# Exchange Server

Create, manage and secure mailboxes

Michael Lappenbusch

# Table of contents

| 1.Introduction to MS Exchange Server              | 2 |
|---------------------------------------------------|---|
| What is MS Exchange Server?                       | 2 |
| MS Exchange Server architecture                   | 3 |
| Supported Platforms                               | 1 |
| 2.Planning and preparation                        | 5 |
| Hardware and software requirements                | 5 |
| Planning of user and mailbox accounts             | 5 |
| Exchange organization design                      | 7 |
| 3.Installation and Configuration                  | 3 |
| Installing MS Exchange Server                     | 3 |
| Configure network components                      | 9 |
| Create Exchange organizations and sites10         | ) |
| 4. Management of user accounts and mailboxes1     | 1 |
| Creating and managing user accounts1              | l |
| Create and manage mailboxes1                      | 1 |
| Delegated Access Rights                           | 2 |
| Mailbox access policies                           | 2 |
| 5. Management of Message Flows                    | 3 |
| Configure transport rules                         | 3 |
| Configure mail flow controls                      | 5 |
| Configure journal rules1                          | 5 |
| 6. Management of data storage                     | 5 |
| Manage storage plans                              | 5 |
| Managing Databases                                | 7 |
| Manage backups and restores                       | 3 |
| 7. Access Rights and Security Management          | Э |
| Manage role-based access rights                   | Э |
| Configure security policies                       | כ |
| Configure authentication methods                  | 1 |
| 8. Monitoring and Troubleshooting                 | 2 |
| Configure monitoring options                      | 2 |
| Manage logs and reports22                         | 3 |
| 24 Troubleshoot problems                          | 1 |
| 9.Upgrades and Migrations                         | 1 |
| Upgrade to newer versions of MS Exchange Server24 | 1 |

| Migrating from older versions of MS Exchange Server      | . 25 |
|----------------------------------------------------------|------|
| Migrating from other email systems to MS Exchange Server | . 26 |
| 10.Advanced Configurations                               | . 27 |
| Configure Exchange federated sharing                     | . 27 |
| Configure Exchange hybrid scenarios                      | . 28 |
| Configure Exchange archive mailboxes                     | . 28 |
| Configure Exchange Online Protection                     | . 29 |
| imprint                                                  | . 30 |

# 1.Introduction to MS Exchange Server

# What is MS Exchange Server?

Microsoft Exchange Server is a groupware and email server software developed by Microsoft and runs on the Windows Server operating system. It enables companies and organizations to simplify and improve email communication and collaboration.

One of the most important features of Exchange Server is the support for email communication. Users can send and receive email, and manage email messages, attachments, and contacts. Exchange Server also supports the use of mail clients such as Microsoft Outlook, as well as accessing e-mails via the web browser.

Another important feature of Exchange Server is the support for calendar and contact management. Users can schedule appointments and events, send and accept invitations, and save and manage contacts. Exchange Server also supports calendar and contact sharing, which facilitates collaboration and communication within an organization.

Exchange Server also supports the creation and management of shared mailboxes. A shared mailbox allows multiple users to access the same email address and access the messages, attachments, and contacts within it. This is especially useful for departments or project teams that need to work together.

Exchange Server also supports user account and permissions management. Administrators can create, manage, and delete user accounts, and set permissions to access specific features and resources.

Overall, Microsoft Exchange Server is powerful and versatile software that helps businesses and organizations simplify and improve email communication and collaboration. It provides rich email, calendar, contacts, tasks and shared mailbox features and allows users to manage and sync these data via web browser as well as mail clients like Microsoft Outlook.

## MS Exchange Server architecture

Microsoft Exchange Server architecture is based on a client-server model in which the Exchange Server acts as the central server while clients access the server's services either through the web browser or through mail clients such as Microsoft Outlook.

The central components of the Exchange Server architecture are the databases, the protocols and the services.

#### The databases:

Exchange Server stores all data, such as e-mails, calendar, contacts and tasks, in one or more databases. The databases are hosted on the Exchange Server itself and can be organized as either a private or shared mailbox. Exchange uses the Microsoft Jet database engine (EDB) to store and manage the databases.

#### Logs:

Exchange Server supports a variety of protocols to enable communication between the server and clients. The most important protocol is the Simple Mail Transfer Protocol (SMTP) used for sending emails. Other protocols supported by Exchange Server are Internet Message Access Protocol (IMAP), Post Office Protocol (POP), and Remote Procedure Call (RPC).

#### Services:

Exchange Server offers a variety of services that are required to process and manage e-mail messages, calendar entries, contacts, and tasks. These include the transport service, which manages the transmission of email messages between the server and clients, the mailbox service, which manages the processing and storage of email messages, the address book service, which handles the management of contacts and distribution lists, and the calendar service, which manages the processing of calendar entries and invitations.

Exchange Server also supports a variety of security features, such as authentication, encryption, and data backup, to protect user data.

In the new versions of Exchange Server (Exchange Server 2019 and above), Microsoft introduced a new architecture to achieve high availability and scalability by using Microsoft Azure and the ability

to run multiple Exchange servers in a clustered environment. This method is known as "Exchange Hybrid Deployment" and allows companies to migrate their Exchange environment to the cloud and still retain control of the on-premises components.

In a clustered environment, multiple Exchange servers are interconnected to achieve higher availability and scalability. Each server handles processing of specific requests, while other servers stand by as backups to maintain service in the event of a primary server failure.

Overall, the architecture of Microsoft Exchange Server provides a robust and scalable platform for managing and communicating e-mail messages, calendar entries, contacts and tasks in companies and organizations. It allows users to access their data via web browsers as well as mail clients and offers extensive functions for managing user accounts and permissions, as well as for data security and data backup. The possibility of hybrid deployment and the support of clustering technologies can enable companies to flexibly adapt their IT infrastructure to changing requirements and achieve higher availability and scalability.

#### Supported Platforms

Microsoft Exchange Server is supported on a variety of platforms. The current version (Exchange Server 2019) supports the following operating systems:

#### Windows Server 2019 Standard or Datacenter

There is also support for earlier versions of Exchange Server, such as Exchange Server 2016, 2013, and 2010, but these are generally no longer recommended for new installations and only receive security updates.

Exchange Server can be operated on physical servers or in virtual environments. It is supported by both VMware and Microsoft Hyper-V. There is also support for cloud-based platforms such as Microsoft Azure and Amazon Web Services (AWS).

Exchange Server also supports a variety of clients, including Microsoft Outlook, Outlook Web App (OWA), ActiveSync, and other mail clients that use Internet Message Access Protocol (IMAP) or Post Office Protocol (POP).

In terms of mobile device support, Exchange Server supports ActiveSync, which allows users to sync email, contacts, calendar, and tasks across their mobile devices. There is also support for Exchange ActiveSync compatible devices manufactured by third parties such as iPhones and Android devices.

In summary, Microsoft Exchange Server supports a variety of platforms including Windows Server, virtual environments, cloud platforms, various mail clients, and mobile devices. This allows companies to choose the platforms and devices that best suit their needs and environments. It also offers the flexibility to migrate their IT infrastructure to the cloud or run a hybrid deployment environment while maintaining control of their on-premises components.

# 2.Planning and preparation

# Hardware and software requirements

The hardware and software requirements for installing Microsoft Exchange Server depend on the size and type of organization, as well as planned features and requirements. In general, the following minimum requirements are required:

Hardware requirements:

A computer with at least 8 GB RAM and 4 vCPUs.

At least 200 GB of free space on the system drive.

At least 500 GB of free disk space for the database and log files.

A supported network card.

Operating system requirements:

Windows Server 2019 Standard or Datacenter, Windows Server 2016 Standard or Datacenter.

It should be noted that previous versions of Exchange Server such as Exchange Server 2016, 2013 and 2010 are supported but are no longer recommended for new installations and will only receive security updates.

Software Requirements:

.NET Framework 4.8

PowerShell 5.1

Microsoft Unified Communications Managed API 4.0, Core Runtime 64-bit

Microsoft Office 2010 Filter Pack SP1 (for Exchange Server 2019 only)

Microsoft Office 2013 Filter Pack SP1 (for Exchange Server 2016 only)

Hardware and software requirements may vary based on organization size and planned capabilities. For example, a larger organization with higher availability and scalability requirements may require more resources, such as more RAM and CPU power, and more free disk space for the databases.

It should also be noted that Exchange Server can be hosted in virtual environments or in the cloud, which can affect hardware requirements. In these cases, the requirements of the virtual or cloud platform should be considered

## Planning of user and mailbox accounts

Planning user and mailbox accounts is an important part of Microsoft Exchange Server implementation. Careful planning can help prevent problems and improve system performance. Here are some aspects to consider when planning user and mailbox accounts:

User counts: It is important to accurately determine the number of users who will be using Exchange Server. This can help correctly calculate the required resources, such as disk space and bandwidth.

Mailbox sizes: It's important to calculate the expected mailbox sizes for each user. This can help determine disk space requirements and backup and recovery requirements.

OUs: It is important to plan for the OUs that will be created in Exchange Server. This can help simplify user and mailbox management and improve security and compliance.

Security Policies: It is important to define security policies for user and mailbox accounts, such as password policies, access controls, and auditing rules. This can help minimize the risk of data loss or privacy breaches.

Scalability: It is important to consider the scalability of the system and ensure that it is able to meet the needs of the business as the number of users or mailbox size requirements change.

Backup and Recovery Planning: It is important to develop a backup and recovery strategy for user and mailbox accounts to ensure data can be recovered in the event of an outage or disaster.

Integration with other systems It is important to plan for Exchange Server's integration with other systems, such as Active Directory, to simplify the management and synchronization of user accounts and information.

It is important to carefully plan these aspects before implementing Exchange Server to avoid problems and improve system performance. It is also a good idea to periodically review and adjust the plan to ensure it reflects the current needs of the business.

## Exchange organization design

The design of an Exchange organization is an important part of the implementation of Microsoft Exchange Server. Careful design can help prevent problems and improve system performance. Here are some aspects to consider when designing an Exchange organization:

Topology: It is important to plan the topology of the Exchange organization, such as the number and type of Exchange servers that will be used and the type of connections between them.

Redundancy and Resiliency: It is important to build redundancy and resiliency features into the design of the Exchange organization to ensure that the system continues to be available in the event of an outage or disaster.

Security: It is important to build security features into the Exchange organization design, such as authentication, encryption, and access control, to minimize the risk of data loss or data breaches.

Performance: It is important to consider the performance of the Exchange organization and ensure that the system is capable of meeting the needs of the business.

Scalability: It is important to consider the scalability of the Exchange organization and ensure that the system is able to meet the needs of the business as the number of users or mailbox size requirements change.

Backup and Recovery Planning: It is important to develop a backup and recovery strategy for the Exchange organization to ensure that data can be recovered in the event of an outage or disaster.

Integration with other systems It is important to plan for the integration of the Exchange organization with other systems, such as Active Directory, to facilitate the management and synchronization of user accounts and information.

Compliance: It is also important to consider compliance requirements and ensure that the Exchange organization meets data security and integrity requirements. This can be achieved through the use of features such as archiving, retention policies, and e-discovery.

Management and Monitoring: It is also important to plan for the management and monitoring of the Exchange organization to ensure that the system is constantly monitored and that problems can be identified and resolved quickly.

It is important to carefully consider these aspects when designing an Exchange organization to avoid problems and improve the performance of the system. It's also a good idea to periodically review and adjust the design to ensure it meets the current needs of the organization.

# 3.Installation and Configuration

#### Installing MS Exchange Server

Installing Microsoft Exchange Server is an important step in implementing the system in a company. Here are some steps to consider when installing Exchange Server:

Preparation: Before beginning the installation, you should ensure that the hardware and software requirements are met and that the necessary accounts and permissions are set up. It is also important to have a backup strategy and ensure that all important data is backed up.

Installing Windows: If no Windows operating system is already installed on the server, you must do this first. It is recommended to use a supported version of Windows Server.

Installation of .NET Framework: Exchange Server requires the Microsoft .NET Framework. Ensure that the appropriate version is installed on the server before proceeding with the Exchange installation.

Installing Roles and Features Tool Before you install Exchange Server, you must install Windows Server Roles and Features Tool to install the necessary components.

Exchange Server Installation: After the preparations are complete, you can start the Exchange Server installation. The installation wizard guides you through the steps to set up the system.

Post-Installation Configuration: After the installation is complete, you need to perform some configuration steps, such as setting up mailboxes, configuring routing and transport rules, setting up security features, and configuring monitoring and management features.

Testing and Monitoring: After installation, you should thoroughly test the system to ensure that it is working properly and meets all requirements. It is also important to monitor the system regularly to identify and fix problems early.

It is important to ensure that the Exchange Server installation is done properly to ensure the system is stable and reliable. It is also important to carefully perform the post-installation configuration and to monitor the system regularly to detect and fix problems early. It is recommended that an experienced administrator perform the Exchange Server installation to ensure that the system is set up properly and meets the needs of the business.

#### Configure network components

Configuring network components is an important step in implementing Microsoft Exchange Server. Here are some aspects to consider when configuring network components:

DNS Configuration: Exchange Server requires proper DNS configuration to ensure email is transmitted properly. Ensure that the correct DNS server is being used and that the necessary DNS entries are configured correctly.

SMTP Configuration: Exchange Server uses SMTP (Simple Mail Transfer Protocol) to transmit email. Ensure that the SMTP configuration is correct and that all necessary rules and policies are configured.

Routing Configuration: Exchange Server uses routing rules to ensure email is delivered to the correct recipients. Ensure that the routing configuration is correct and that all necessary rules and policies are configured.

Firewall Configuration It is important to set up the firewall configuration for Exchange Server to function properly. Make sure that the necessary firewall rules are configured and that all necessary ports are open.

Anti-Spam and Anti-Virus Configuration: Exchange Server provides built-in spam and virus prevention capabilities. Make sure these features are properly configured and that they are updated regularly.

Load Balancing: When setting up a highly available Exchange environment, it is important that you set up load balancing components such as hardware load balancers or software-based solutions such as Network Load Balancing (NLB).

Remote Connectivity: If you have remote users who need to access Exchange mailboxes, you need to configure remote connectivity options such as Virtual Private Network (VPN) or Direct Access.

Mobile Connectivity: If you have mobile users who need to access Exchange mailboxes, you need to configure mobile connectivity options such as ActiveSync.

Security: Finally, configuring security options like encryption, authentication, and access control is crucial.

It is important that the above network components are carefully planned and configured to ensure Exchange Server is functioning properly and meeting the needs of the business. It is advisable to have an experienced administrator perform the configuration of the network components to ensure they are set up properly and problems are caught early.

## Create Exchange organizations and sites

Creating Exchange organizations and sites is an important step in implementing Microsoft Exchange Server. An Exchange organization is a logical group of Exchange servers that are managed together. A site is a physical group of Exchange servers placed in a specific building or region.

Creating an Exchange organization: To create an Exchange organization, you must first install an Exchange server as the first server in the organization. This server is referred to as the first organizational server. Once the first organizational server is installed, additional Exchange servers that are part of the same organization can be added.

Creating a site: To create a site, you must first install Exchange servers in the desired region. These servers then form the site. A location can contain multiple servers placed in different buildings as long as they are in the same region.

Creating Mailbox Databases: Once an Exchange organization has been created, mailbox databases must be created where the email messages and calendars will be stored. This can be done either manually or automatically by the Exchange server. It is important that the mailbox databases are carefully planned and managed to ensure that there is sufficient disk space and that the performance of the system is not impacted. It is also possible to set up replication and failover methods to increase data security.

In summary, creating Exchange organizations, sites, and mailbox databases is an important process in implementing Microsoft Exchange Server. It is important to carefully plan and manage these steps to ensure a successful implementation.

# 4. Management of user accounts and mailboxes

## Creating and managing user accounts

Creating and managing user accounts is an important step in implementing Microsoft Exchange Server. A user account is an account that allows a user to access Exchange functionalities such as email, calendar, and contacts.

Creating User Accounts: There are several ways to create user accounts in Exchange Server. One way is to create accounts manually using the EAC or the Exchange PowerShell. This requires manually entering the user details such as name, email address and password. Another possibility is to create user accounts automatically using scripts or synchronization of Active Directory.

Managing User Accounts: After user accounts are created, they must be managed to ensure they meet the needs of the organization. This includes managing passwords, disabling accounts of users who no longer work in the organization, and assigning permissions and roles. It is also important to regularly monitor account activity and respond to unusual activity.

It is important that user accounts are carefully planned and managed to ensure they meet the needs of the organization and ensure the security of the system. It is also important to regularly monitor account activity and respond to unusual activity.

# Create and manage mailboxes

Creating and managing mailboxes is an important step in implementing Microsoft Exchange Server. A mailbox is the place where email, calendar, and contact information is stored for a specific user.

Creating Mailboxes: There are several ways to create mailboxes in Exchange Server. One way is to create mailboxes manually using the EAC or the Exchange PowerShell. This requires manually entering the information for each mailbox, such as the email address and associated user account. Another possibility is to create mailboxes automatically using scripts or to synchronize Active Directory.

Managing Mailboxes: After mailboxes are created, they need to be managed to ensure they meet the needs of the organization. This includes managing disk space, monitoring mailbox access, and managing mailbox permissions. It's also important to regularly monitor mailbox activity and respond to unusual activity.

It is important that the mailboxes are carefully planned and managed to ensure they meet the needs of the organization and the performance of the system is not impacted. It's also important to regularly monitor mailbox activity and respond to unusual activity. By setting up replication and failover methods, one can increase data security.

# Delegated Access Rights

Delegated access rights allow users to perform specific actions on behalf of other users. This can be useful, for example, when a user is on vacation and another user needs to check their email or schedule appointments for them.

In Exchange Server there are different types of delegated access rights that can be configured. This includes:

Read Permission: This allows a user to see another user's email, calendar, and contact information.

Write permission: This allows a user to send emails on behalf of another user and to schedule appointments in the other user's calendar.

Full Access Permission: This allows a user to perform all actions that the original user can perform, including deleting emails and calendar entries.

Delegated access rights can be configured via the Exchange Management Console or the Exchange PowerShell. To give a user delegated access rights, the original user must set the appropriate permissions for the other user.

It is important to note that delegated access rights must be carefully managed to ensure only authorized users have access to the information. It is also important to regularly check which users have access rights and change or remove them if necessary.

In addition, the security guidelines of the organization should be taken into account so that data protection is maintained. It's also a good idea to set up audit logs to monitor delegates' activities and ensure they're compliant with policies and security standards.

#### Mailbox access policies

Mailbox access policies enable administrators to control and restrict access to mailboxes in Microsoft Exchange Server. Access policies allow administrators to set specific rules that determine who can access a mailbox and what actions can be taken.

There are different types of access policies that can be configured in Exchange Server, including:

RBLs (Real-time Blackhole Lists): These are lists containing IP addresses known to be spam senders. Emails from these IP addresses are automatically rejected. SCL (Spam Confidence Level): This is a value that indicates how likely it is that an email is spam. Emails with a high SCL value are automatically moved to the Junk Mail folder.

Transport Rules: These are rules applied to emails that are transported through the Exchange server. Transport rules can be used to forward or block emails to specific recipients.

Access policies can be configured through the EAC or the Exchange PowerShell. Administrators can create rules based on specific criteria such as sender, recipient, subject or content of the email. It is important to regularly check which rules are active and adjust or remove them if necessary.

It is also important to consider the organization's security policies to ensure data is protected and that access policies are appropriate. It's also a good idea to set up audit logs to monitor and track access policy-related activities.

Another way to control access to mailboxes is to use delegate access rights. With delegate access rights, administrators can allow other users to perform specific tasks related to mailboxes without giving them full access to the mailbox. Examples of tasks that delegates can perform are reading, writing and deleting emails, managing calendar entries and delegating access rights to other users.

In summary, access policies and delegate access rights are important tools that administrators can use in Microsoft Exchange Server to control and restrict access to mailboxes. By creating rules and granting delegate access rights, administrators can ensure data is protected and that the needs of the organization are met.

# 5. Management of Message Flows

#### Configure transport rules

Transport rules allow administrators in Microsoft Exchange Server to process emails automatically by applying specific rules to the emails. These rules can be based on various criteria such as sender, recipient, subject or content of the email.

For example, a transport rule can be used to automatically move emails from specific senders to the Junk Mail folder, forward emails to specific recipients, or block emails. Transport rules can also be used to tag emails to specific recipients with a specific message or attachment.

Transport rules can be created using the EAC or the Exchange PowerShell. To create a new transport rule, administrators must first open the EAC or the Exchange PowerShell. Then they can select the "Transport Rules" option and select the "New Transport Rule" option.

In the wizard that follows, administrators can specify the criteria for the transport rule. This can be the word in the subject or the sender address, for example. Admins can also add more conditions and exceptions to the rule.

Administrators can then specify the actions to be taken on emails that match the rule's criteria. For example, this could be moving the email to the Junk Mail folder or forwarding it to another recipient.

It is important to note that transport rules are executed in a specific order. If multiple rules match an email, the first rule that matches the conditions is applied. Therefore, administrators should ensure that the rules are created and maintained in the correct order.

Transport rules can also be used to automatically classify and protect emails by looking for specific words or phrases in the message and taking appropriate action.

In summary, transport rules are a useful tool for administrators in Microsoft Exchange Server as they allow to automatically process emails and organize the inbox. They also allow better control over email communications within an organization and protection of sensitive data.

Configure anti-spam and anti-malware protection: Exchange Server also offers several methods for suppressing malware, including:

Use of anti-malware software: Exchange Server can be integrated with third-party anti-malware software to scan emails for malicious attachments or links before forwarding them to users' mailboxes.

Using transport rules: Admins can create transport rules that automatically block or forward emails with specific attachments or links to a different folder.

Using Exchange Online Protection (EOP): Exchange Online Protection is a cloud-based anti-malware and anti-spam solution from Microsoft that automatically scans emails for threats before forwarding them to users' mailboxes.

To configure anti-spam and anti-malware protection in Exchange Server, administrators must make the appropriate settings in the Exchange Management Console or using PowerShell commands. It's important to periodically review and adjust settings to ensure protection is effective and legitimate email is not being blocked.

# Configure mail flow controls

Mail flow controls are an important part of Microsoft Exchange Server that help to control and secure the flow of mail in the organization. Mail flow controls allow admins to create rules to block, quarantine, or forward specific types of messages to specific people or groups.

There are several types of mail flow controls available in Exchange Server, including:

Transport Rules: Transport rules allow admins to block, quarantine, or route messages to specific people or groups based on specific criteria such as sender address, recipient address, subject line, or content.

Connectors: Connectors allow admins to apply mail flow controls to messages entering and leaving the organization. They can be used to block messages from specific senders or recipients, or forward them to specific people or groups.

Receiving Rules: Receiving rules enable administrators to apply mail flow controls to messages that are targeted to specific users or groups in the organization. They can be used to block messages from specific senders or recipients, or forward them to specific people or groups.

Message recording: Message recording allows administrators to record and monitor all incoming and outgoing messages in the organization.

To configure mail flow controls in Exchange Server, administrators must make the appropriate settings in the Exchange Management Console or using PowerShell commands. It's important to periodically review and adjust settings to ensure mail flow controls are effective and not blocking legitimate messages. It's also important to document the policies and procedures for managing mail flow controls in the organization to ensure all users and administrators understand and follow them.

# Configure journal rules

Journal rules are an important part of Microsoft Exchange Server that help control and secure the flow of mail in the organization. Journal rules allow admins to create a record of all messages sent within the organization. These records can then be used to meet compliance requirements, monitor and analyze mail flow, and prevent harm from misuse or data loss.

There are several types of journal rules available in Exchange Server including:

Mailbox journaling rules: Mailbox journaling rules allow administrators to create a record of all messages sent to or from a specific mailbox.

Journal rules for specific senders or recipients: With journal rules for specific senders or recipients, administrators can create a record of all messages sent from or to specific senders or recipients.

Journal Rules for Specific Messages: Journal rules for specific messages allow administrators to create a record of specific messages that meet specific criteria, such as containing specific words in the subject or in the message body.

To configure journal rules in Exchange Server, administrators must make the appropriate settings in the Exchange Management Console or using PowerShell commands. It's important to carefully plan and test the journal rules before implementing them in the production environment to ensure they deliver the desired results and don't block legitimate messages. It is also important to document the policies and procedures for managing journal rules in the organization to ensure all users and administrators understand and follow them.

It is also important to regularly monitor and analyze the journal rules to ensure they are effective and that abuse or data loss is not occurring. It is also important to ensure that the journal rules meet the compliance requirements that apply to the organization.

# 6. Management of data storage

#### Manage storage plans

Managing storage plans is an important aspect of managing Microsoft Exchange Server. A storage plan determines how much storage space is available for mailboxes and other Exchange objects and how that storage space is managed.

To manage storage plans, admins can use a variety of methods, including:

Set Storage Limits: Administrators can set how much storage space is available for each mailbox and mailbox database. You can also set how much disk space is available for each folder within a mailbox.

Creating storage classifications Administrators can create storage classifications to treat certain types of messages, such as messages with attachments, differently from other types of messages.

Set up notifications: Admins can set up notifications to notify users when their mailbox is close to storage limits. You can also create automatic actions to prevent mailboxes from exceeding storage space limits, for example by deleting older messages or moving messages to an archive folder.

Monitor and analyze storage usage: Admins can generate reports on storage usage to see which mailboxes and mailbox databases are using the most storage space. You can also monitor storage consumption growth to predict future storage needs and plan accordingly.

Schedule maintenance: Administrators can schedule maintenance to optimize disk space, defragment, and ensure Exchange Server performance is not impacted.

It is important to regularly monitor and adjust storage plans to ensure the organization always has enough storage space to keep its email communications running smoothly while maintaining Exchange server performance.

Another important aspect of managing storage plans is considering archiving strategies. This may include using archive mailboxes or cloud-based archiving services to remove older messages from active mailboxes while still keeping them accessible for later search and reference.

It is important that administrators are aware of the type of email traffic in their organization and the storage management requirements to ensure storage plans are configured appropriately and effectively.

#### Managing Databases

Managing databases is an important aspect of managing Microsoft Exchange Server. Some of the most important tasks when managing databases are:

Creating mailbox databases: In order to store email messages and calendars, administrators must create mailbox databases. These databases can be replicated on a single Exchange server or across multiple servers for high availability.

Manage replication and high availability: Administrators need to ensure that the databases are replicated across multiple servers for high availability and fault tolerance. You can also set up failover clusters or database availability groups (DAGs) to increase database availability.

Monitor database errors: Administrators need to monitor whether there are errors in the databases and fix them before they become bigger problems.

Performing maintenance: Regular maintenance such as defragmentation and checking the integrity of the databases are required to ensure the performance and reliability of the databases.

Managing Storage Plans: Administrators must ensure that databases have adequate storage space and that older messages are archived to free up space.

Backup and recovery: Administrators need to take regular backups of databases to recover in the event of an outage or disaster.

Monitoring performance: Administrators need to monitor and tune the performance of databases to ensure they are running quickly and efficiently.

Overall, managing databases in Exchange Server requires extensive knowledge and experience. It is important that administrators perform regular maintenance, monitor performance, and resolve issues quickly to ensure the Exchange organization remains stable and available.

#### Manage backups and restores

Managing backups and restores is an important aspect of managing a Microsoft Exchange Server organization. Backing up data is essential to be able to recover data in the event of an outage or disaster. There are several methods to perform backup and restore in Exchange Server:

Full Backup: A full backup creates an image of all data in the Exchange organization, including mailboxes, public folders, configuration data, and databases. This type of backup is best suited to enable recovery of the entire Exchange organization.

Incremental Backup: An incremental backup only creates an image of the data that has changed since the last full backup. This type of backup requires less disk space and can be performed faster than a full backup, but it does not allow the entire Exchange organization to be restored.

Differential Backup: A differential backup creates an image of the data that has changed since the last full backup. This type of backup requires more disk space than an incremental backup, but allows the entire Exchange organization to be restored.

Single error recovery: With single error recovery, administrators can restore individual items such as emails, contacts or calendar entries from a backup.

Database recovery: Database recovery allows administrators to restore a corrupted or deleted database from a backup.

It is important that administrators perform regular backups and have the knowledge and tools necessary to recover data in the event of an outage or disaster. Managing backups and restores is an

important aspect of Microsoft Exchange Server administration. It is important to perform regular backups to ensure data integrity and the ability to recover data in the event of a failure.

There are several ways you can perform Exchange Server backups, including:

Using Windows Server Backup: This is a built-in tool in Windows Server that allows you to back up Exchange databases and system files.

Using Third-Party Backup Tools: There are many third-party tools on the market that are specifically designed to back up Exchange data.

Using Exchange native backup tools: Exchange also includes native backup tools such as the Exchange Database Recovery Management Console (EDRMS) and the Exchange Backup Service (ESEUTIL).

It is important to run recovery tests on a regular basis to ensure that data can be successfully recovered in the event of a disaster. It is also important to ensure that backups are stored in a safe place to ensure they are not lost in the event of a disaster.

Another important aspect of managing backup and restore is testing database restores. This makes it possible to ensure that the restores are successful and that the data is intact after the restore. It is recommended to perform both a full restore and an incremental restore to ensure that the data can be successfully restored in both scenarios.

# 7. Access Rights and Security Management

#### Manage role-based access rights

Managing role-based access rights in Microsoft Exchange Server allows administrators to have control over which users can perform which actions on the server. This can be used for managing mailboxes as well as for managing Exchange system settings.

To configure role-based access rights, administrators must first create roles and then assign the necessary permissions to them. There are different roles available in Exchange such as Administrators, User Managers, Auditors etc.

Once created, admins can assign these roles to users or groups they should manage. You can also customize permissions for each role to ensure users only have the permissions they need to perform their jobs.

There is also the ability to create role tasks that perform specific tasks and assign those tasks to a role to further simplify permissions management.

It is important to note that the correct configuration of role-based access rights is critical to the security and integrity of the Exchange server. Administrators should therefore ensure that they have the necessary knowledge and experience to configure and manage this correctly.

## Configure security policies

Configuring security policies in Microsoft Exchange Server is an important step in ensuring the security and integrity of data on the server. There are different types of security policies that can be configured, such as password policies, mailbox access policies, and transport rules.

Password policies determine how long a password is valid, how secure it must be (eg, requirements for length and the use of special characters), and how often it must be changed. These policies can be set for all users on the server or for specific groups of users.

Mailbox access policies determine who can access a particular mailbox, what actions they can perform (eg, read, write, delete messages), and what times access is allowed.

Transport rules can be used to inspect incoming and outgoing messages for specific criteria and then take specific actions, such as rejecting messages from specific senders or sending messages to a specific address for further inspection.

Security policies can also be used to restrict the use of external domains, to reduce the possibility of spoofing, and to ensure that messages sent from a specific sender or to a specific address are encrypted.

It is important to regularly review security policies and ensure they reflect current security requirements. It is also important that administrators continually monitor and adjust policies to ensure they are effective and do not compromise the security of the system.

There are various tools and methods to configure and manage security policies in Exchange Server. This includes using the EAC, PowerShell cmdlets, and using third-party tools. It is important that administrators become familiar with these tools and use them properly to ensure security policies are configured effectively and securely.

# Configure authentication methods

Configuring authentication methods is an important step in securing Microsoft Exchange Server. Authentication is the process of verifying the identity of a person or system before granting access to specific resources.

Exchange Server supports various authentication methods including:

Basic Authentication: This method uses a Base64 encoded password that is sent over the network. However, this method is insecure as the password is sent in clear text and can be easily intercepted.

NTLM (NT LAN Manager): This method uses challenge-response authentication, in which a client sends a request to the server that is encrypted with a secret key. The server then sends back a challenge, which the client must decrypt with the secret key and send back to complete the authentication.

Kerberos: This method uses a ticket-based authentication scheme in which a client receives a ticket from an authentication server that authorizes access to certain resources.

Modern Authentication: This method leverages modern authentication protocols such as OAuth and OpenID Connect and allows the use of two-factor authentication and single sign-on (SSO).

It is important that administrators choose and configure the appropriate authentication method for their organization to ensure that only authorized individuals have access to Exchange resources.

To configure the authentication method in Exchange Server, administrators can use the EAC or PowerShell. For example, an administrator can use the Set-TransportConfig PowerShell cmdlet to configure the authentication method for the transport service, or use the Set-CasMailbox cmdlet to configure the authentication method for a specific mailbox.

It's also important to regularly review and update authentication protocols to ensure they conform to current security standards and to close potential security loopholes. Administrators should also ensure that all user accounts and passwords are secure and changed regularly to minimize the risk of unauthorized access.

# 8. Monitoring and Troubleshooting

## Configure monitoring options

Configuring auditing options is an important step in managing Exchange Server. Monitoring options enable administrators to monitor and review Exchange system performance, availability, and security. There are various monitoring options that can be configured in Exchange Server such as:

Event Logs: Administrators can enable event logs on Exchange servers to collect and review information about specific events, such as errors, warnings, and informational messages. This information can be used to identify and fix problems before they become outages.

Performance monitoring: Administrators can monitor the performance of Exchange systems by using the performance counters. These indicators provide information about the utilization of processors, memory, network and other resources. Administrators can use the performance counters to identify and troubleshoot resource utilization issues.

Monitoring of services: Administrators can monitor the availability of Exchange services by using service health checks.

An important task in managing Microsoft Exchange Server is the configuration of monitoring options. These enable administrators to monitor the status of the Exchange system and to be able to react to possible problems or errors.

There are several ways to configure auditing options in Exchange. One way is to use Exchange logs such as the event log or the service status log. These logs contain information about various events that have occurred in the Exchange system, such as error messages or warnings. Administrators can search these logs to identify and troubleshoot potential problems.

Another option is to use monitoring tools such as the Exchange Performance Counter or the Exchange Management Shell cmdlet Get-MailboxStatistics. These tools enable administrators to monitor various aspects of the Exchange system, such as the number of messages in a mailbox or the utilization of Exchange servers.

Another option is to use third-party monitoring and management tools. These tools extend Exchange's monitoring capabilities, allowing administrators to get more detailed information about the health of the Exchange system and respond to problems more quickly. It is important that administrators regularly review the monitoring options and adapt them to the needs of the organization. This allows problems to be identified and resolved early before they impact Exchange system performance and availability.

## Manage logs and reports

Managing logs and reports is an important part of managing Microsoft Exchange Server. With the right logs and reports, administrators can ensure that the Exchange environment is functioning properly and that problems can be identified and resolved quickly.

There are different types of logs and reports that can be managed, such as:

Mail flow logs: These logs log all messages that flow through the Exchange Server, including the sender, the recipient, and the body of the message.

Access logs: These logs log all access to the Exchange environment, including authentication attempts and successful logons.

Error Report Logs: These logs record all errors that occur on the Exchange Server, including the error messages and the time the error occurred.

Mailbox Usage Reports: These reports provide information about mailbox usage, including the number of messages received and sent, the size of the mailboxes, and the number of active users.

Managing logs and reports typically requires the use of tools such as the Exchange Management Console or the Exchange Management Shell. With these tools, administrators can view, filter, and export the logs and reports for analysis and troubleshooting.

It is important to regularly review the logs and reports to ensure they are configured correctly and contain all the information you need. This allows administrators to quickly respond to issues and ensure the performance and security of the Exchange environment.

## Troubleshoot problems

Troubleshooting Microsoft Exchange Server problems requires a systematic approach. Some steps that may help with troubleshooting are:

Check the event logs: Check the event logs on the Exchange server and on other computers connected to the Exchange server. This can help you identify the problem and find any error messages or warnings.

Check the services: Check the services running on the Exchange server to ensure that all required services are started and working properly.

Check the network connections: Check the network connections on the Exchange server and make sure that all the required connections are working correctly.

Check the configuration: Check the configuration of the Exchange server to ensure that all settings are correct and there are no conflicts.

Check the databases: Check the databases on the Exchange server to ensure they are working properly and are not corrupted.

Check the backups: Check the backups on the Exchange server to ensure that they are being performed correctly and that recovery is possible in the event of a disaster.

Get help: If you can't resolve the issue, seek help from Microsoft or a qualified Exchange partner.

It's important to note that each issue is unique and may require specific steps to resolve. It is also important to have knowledge of Exchange server infrastructure and related technologies to successfully troubleshoot problems.

# 9. Upgrades and Migrations

#### Upgrade to newer versions of MS Exchange Server

Upgrading to a newer version of Microsoft Exchange Server is a complex process that requires careful planning and execution. It is important to ensure that the company can continue to provide email services during the upgrade.

An important step in upgrading is preparation. This includes reviewing the hardware and software requirements of the new release, testing the new release in a lab environment, and creating a

rollback plan in case problems arise. It is also important to ensure that all required licenses and service packs are present.

After the preparation is complete, the actual upgrade can be performed. This process differs depending on the current version and the target version of Exchange. It can be either an in-place upgrade or a complete clean install. During the upgrade, the logs should be monitored to identify problems early.

After the upgrade, it is important to check the functionality of the Exchange environment and ensure that all services and features are working properly. This includes testing client connections, mailbox access, and sending and receiving emails.

It is also important to keep the documentation and maintenance of the new Exchange environment up to date. This includes updating configuration and security policies and performing regular backups and restores.

Overall, upgrading to a newer version of Microsoft Exchange Server is a complex process that requires careful planning and execution to ensure email services remain available during the upgrade and that the new environment functions properly. It is important that you follow the manufacturer's instructions and resolve any issues quickly to ensure smooth operation.

#### Migrating from older versions of MS Exchange Server

Migrating from older versions of MS Exchange Server to the latest version can be a complex process that requires careful planning and execution. Some of the steps to consider when migrating include:

Create an Inventory List: Create a list of all Exchange servers, mailboxes, public folders, and other components that exist in the current environment. This helps in identifying potential problems and planning the migration.

Check hardware and software requirements: Ensure that the current hardware and software meet the requirements of the new version of MS Exchange Server. If not, upgrades may need to be performed.

Planning Training: Planning and conducting training for administrators and users who need to become familiar with new features and management of MS Exchange Server.

Create a test environment: Create a test environment to simulate the migration and identify and fix potential problems before they appear in the production environment.

Perform data backups: Perform a full data backup of all Exchange servers prior to migration to be able to recover in case of problems.

Perform the migration: Perform the migration of the Exchange servers, mailboxes, public folders and other components according to the planned schedule.

Monitor and troubleshoot: Monitor the migration and troubleshoot any issues that arise to ensure the migration completes successfully.

Test: Thoroughly test the new Exchange environment to ensure that all features are working properly and that no data has been lost.

Conduct training: Train admins and users on the new Exchange environment to ensure everyone is comfortable with the new features and management.

Completion: After the migration is complete, you should test the new Exchange environment to ensure that all features are working as expected and that all users are successfully using their mailboxes and other resources. It's also important to monitor the security and performance of the new environment and make adjustments as necessary to ensure the Exchange infrastructure remains stable and secure. Important post-migration steps also include reviewing policies and configurations, monitoring for security and performance issues, and planning and performing maintenance tasks and updates.

#### Migrating from other email systems to MS Exchange Server

Migrating from other email systems to Microsoft Exchange Server can be a complex process, but with the right planning and execution, it can be a smooth transition for users. The first step in migrating to Exchange is to gather information about the current email system, including the number of users, the type of email system currently in use, and any specific requirements or customizations that may need to be addressed during the migration.

Next, a migration plan should be created, outlining the specific steps and timeline for the migration. This plan should include details such as when the migration will take place, how user data will be transferred, and how to handle any potential disruptions to email service.

Once the migration plan is in place, the next step is to prepare the Exchange environment. This includes installing and configuring Exchange servers, creating and configuring mailboxes, and setting up any necessary connectors or gateways to connect to the current email system.

The actual migration process can be accomplished through several methods, including using a thirdparty migration tool, using the built-in migration capabilities of Exchange, or manually migrating user data. The method chosen will depend on the specific needs and requirements of the organization.

After the migration is complete, it is important to test the Exchange environment to ensure that all features are working as expected and that all users are able to access their mailboxes and other resources. It is also important to monitor security and performance, and make adjustments as necessary to ensure that the Exchange infrastructure remains stable and secure. Other important post-migration steps include reviewing policies and configurations, monitoring security and performance issues, and planning and performing maintenance and updates.

# 10.Advanced Configurations

## Configure Exchange federated sharing

Exchange-federated sharing allows users to share their calendars, contacts, and tasks with users in other organizations without requiring a separate sign-in. To configure Exchange-federated sharing, a few steps are required:

Create a Microsoft 365 or Exchange Online account for the organization you want to set up the federated sharing relationship with.

Configure domain authentication for the organization with which you want to set up the federated sharing relationship. This is done from the Exchange PowerShell prompt.

Create a Federated Sharing relationship. This is done from the Exchange PowerShell prompt.

Configure permissions for the federated sharing relationship. This is done from the Exchange PowerShell prompt.

Test the Federated Sharing relationship by trying to share Calendar, Contacts, and Tasks.

It is important to note that the exact steps and commands may vary depending on the version of MS Exchange Server used and the environment used. It is recommended to follow the Microsoft documentation and the technical guides of the respective version of MS Exchange Server.

# Configure Exchange hybrid scenarios

Exchange hybrid scenarios enable companies to connect their on-premises Exchange environments to Office 365. This allows users to sync their email, calendar, and contacts between the two environments, increasing collaboration and flexibility.

Configuring an Exchange hybrid scenario:

Create an Office 365 subscription and create the appropriate user accounts.

Install the Exchange Server Hybrid Configuration Wizard on the local Exchange server.

Open the wizard and enter the Office 365 credentials.

Check connection settings and configure sync settings for email, calendar, and contacts.

Configure certificate authentication for secure connection between environments.

Start the sync and check the results.

It is important to test the environments both before and after configuration to ensure that synchronization is working correctly and that there are no problems. Synchronization monitoring should also be performed on a regular basis to ensure data remains current between environments.

# Configure Exchange archive mailboxes

Configuring Exchange archive mailboxes allows users to move older email messages and other items to a separate mailbox database to reduce the footprint in the primary mailbox. These archive mailboxes can be hosted either locally on the Exchange server or in the cloud.

To configure Exchange archive mailboxes, you must first set up a separate mailbox database for the archive. This can be done either through the EAC or through the PowerShell management shell. Once the archive database is set up, you can create rules that automatically move certain messages to the archive, such as messages older than a certain date.

You can also manually move messages from the primary mailbox to the archive and allow users to access their archive mailboxes. This can be done through Outlook Web App or through a client such as Outlook.

It is important to note that the archive mailboxes typically require a separate license and that archiving messages may impact search and recoverability of messages. Therefore, it is a good idea to carefully plan and test the archiving capabilities before deploying them in a production environment.

# Configure Exchange Online Protection

Configure Exchange Online Protection: Exchange Online Protection is a part of Microsoft 365 that provides a comprehensive security and compliance solution for email mailboxes. It includes features like Anti-Spam, Anti-Malware, DLP (Data Loss Prevention), Encryption, eDiscovery and much more. To configure Exchange Online Protection, you must first purchase a Microsoft 365 subscription and then activate Exchange Online Protection.

Once activated, you can customize the various features such as anti-spam, anti-malware, DLP, etc. to suit your needs. For example, you can create rules to block or flag certain types of email messages, or you can create DLP rules to ensure certain types of sensitive information aren't inadvertently sent.

You can also set up a variety of reports to monitor and analyze Exchange Online Protection performance. For example, these reports can show you how many email messages were blocked, how many DLP violations occurred, and more.

It's important to note that Exchange Online Protection configuration needs to be continuously monitored and adjusted to ensure it meets current requirements and remains secure. It is equally important to consider security policies and compliance requirements to ensure data is protected in accordance with applicable laws and regulations. It is also important to take regular backups and verify their integrity in order to be able to successfully restore in the event of a disaster. Regular monitoring and maintenance of the Exchange Online protection systems can help identify and eliminate potential security gaps and threats at an early stage.

# imprint

This book was published under the

Creative Commons Attribution-NonCommercial-NoDerivatives (CC BY-NC-ND) license released.

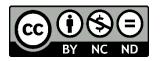

This license allows others to use and share the book for free as long as they credit the author and source of the book and do not use it for commercial purposes.

Author: Michael Lappenbusch E-mail: <u>admin@perplex.click</u> Homepage: <u>https://www.perplex.click</u> Release year: 2023